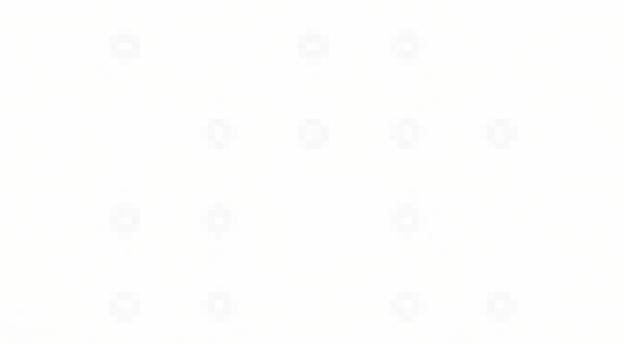

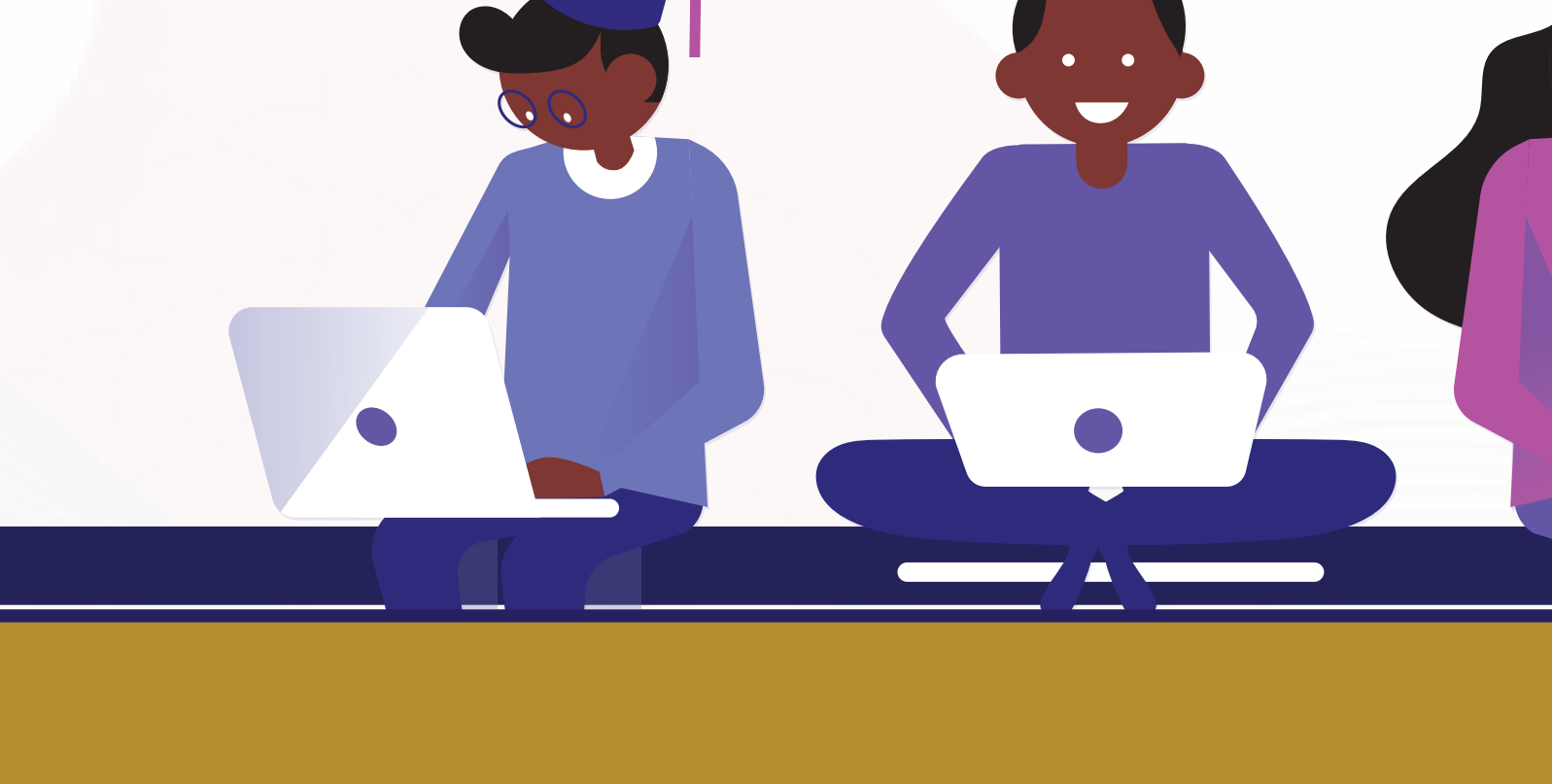

# **PROCEDURE TO JOIN E-LEARNING PLATFORM**

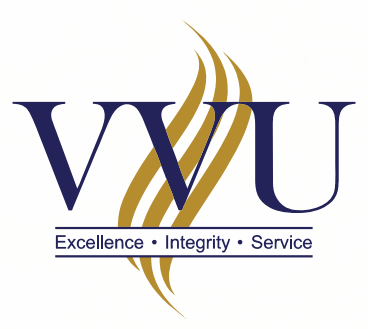

### VALLEY VIEW UNIVERSITY

### **Enter the URL:**  *learning.vvu.edu.gh* **in your web browser**

1

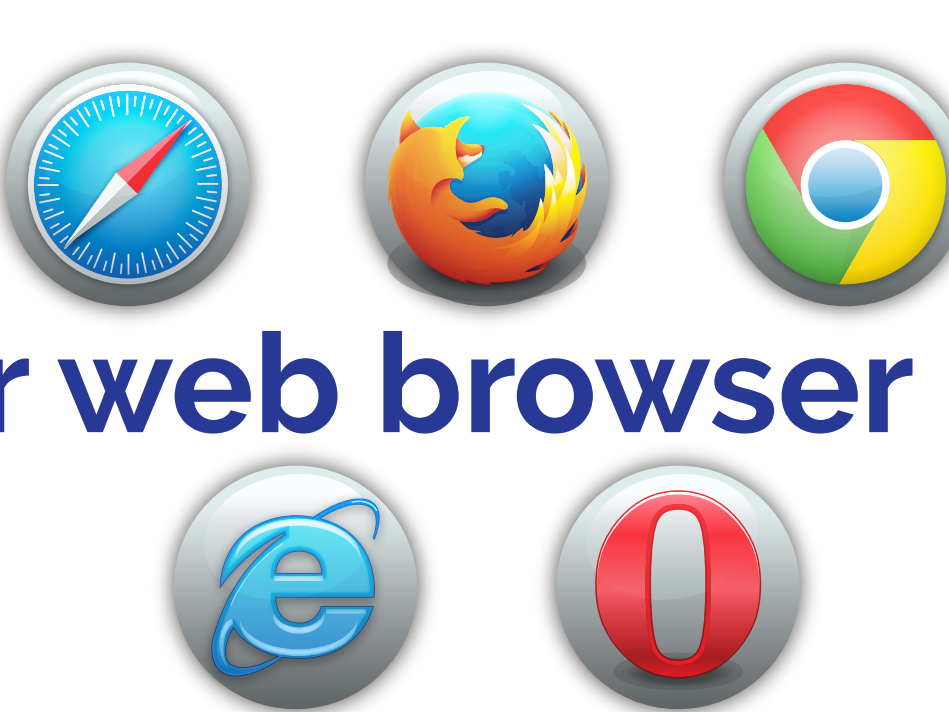

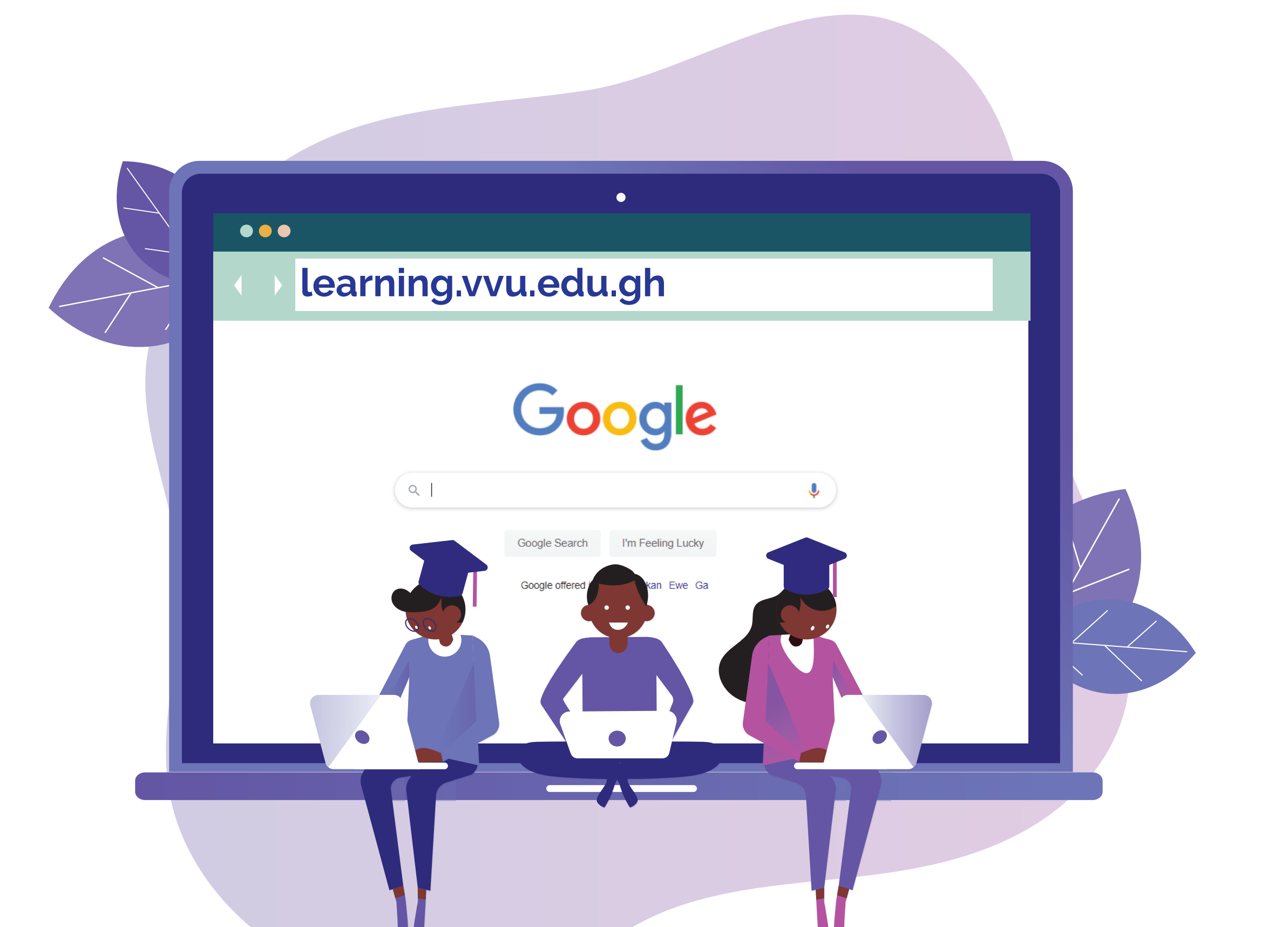

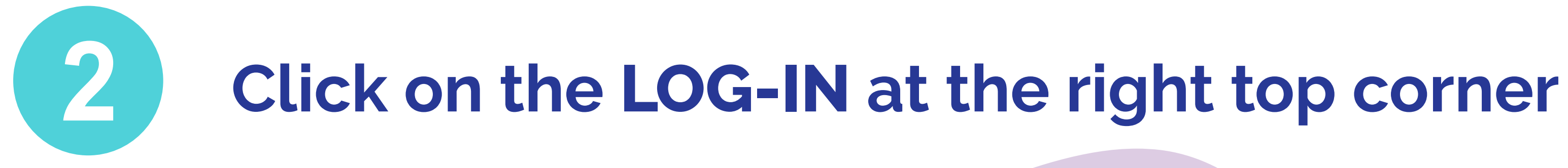

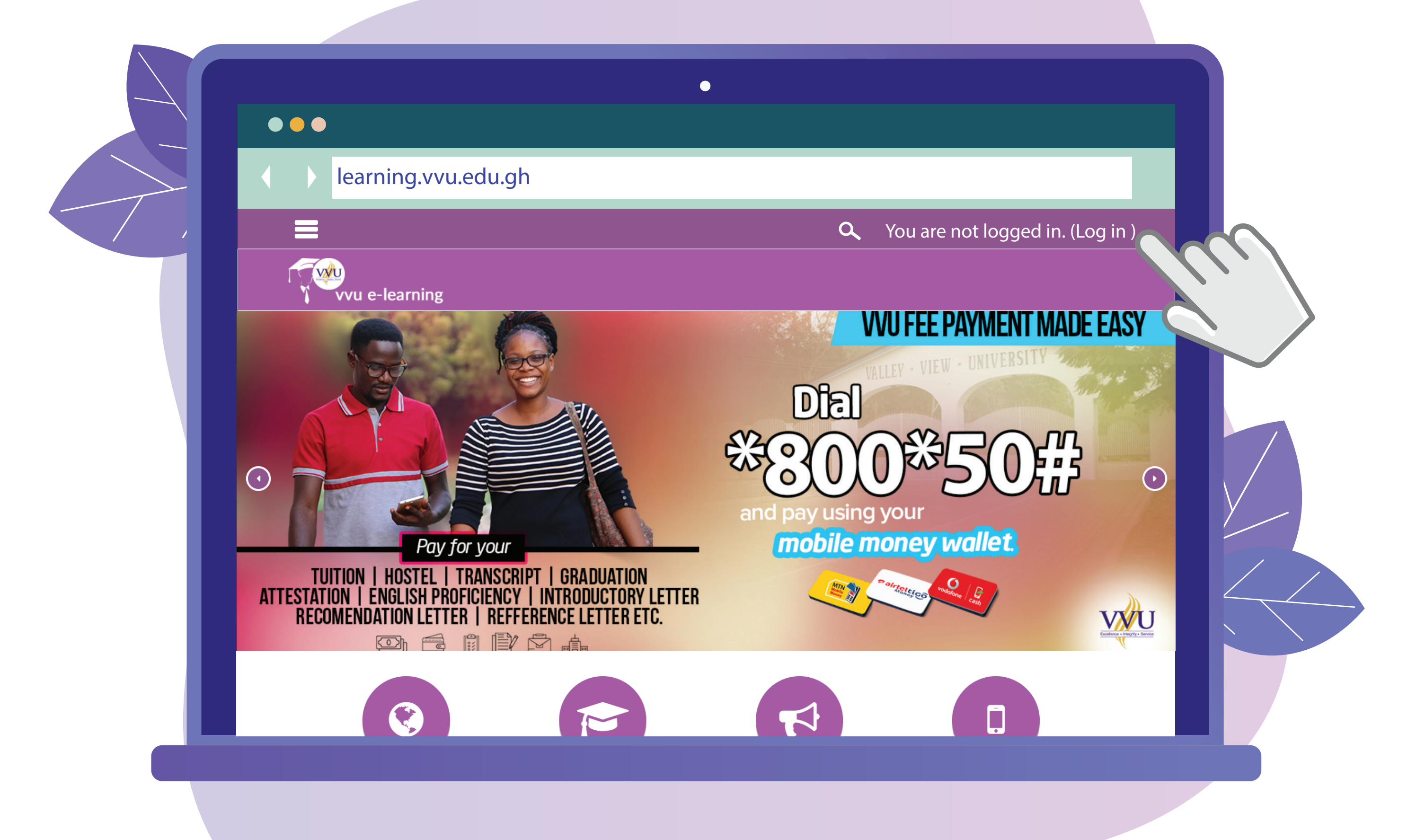

#### **Enter your username and password Enter your usern<br>Username: Student ID Password: iSchool password**

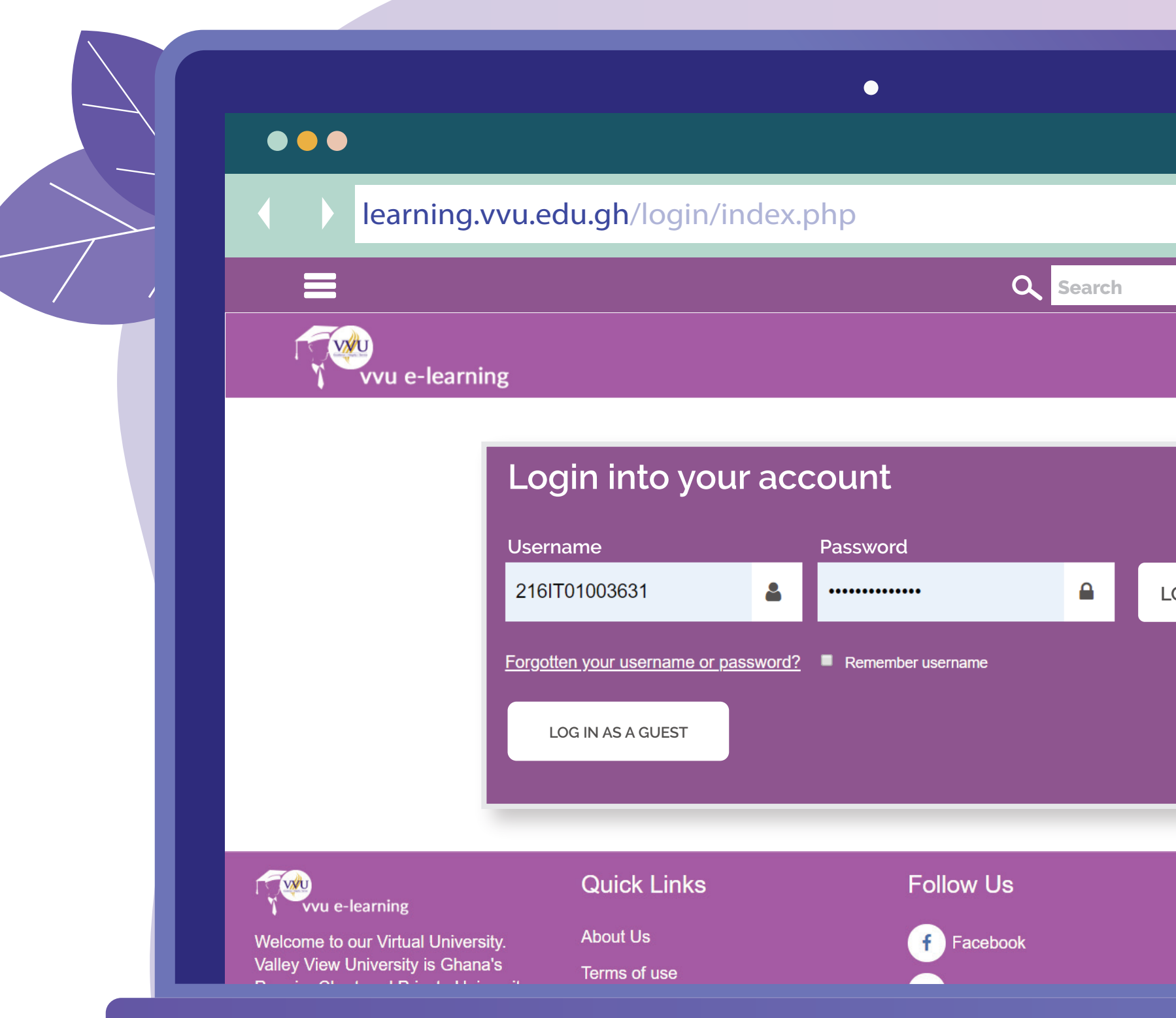

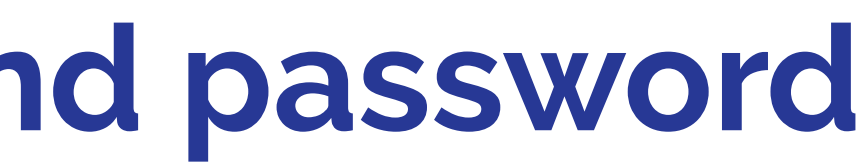

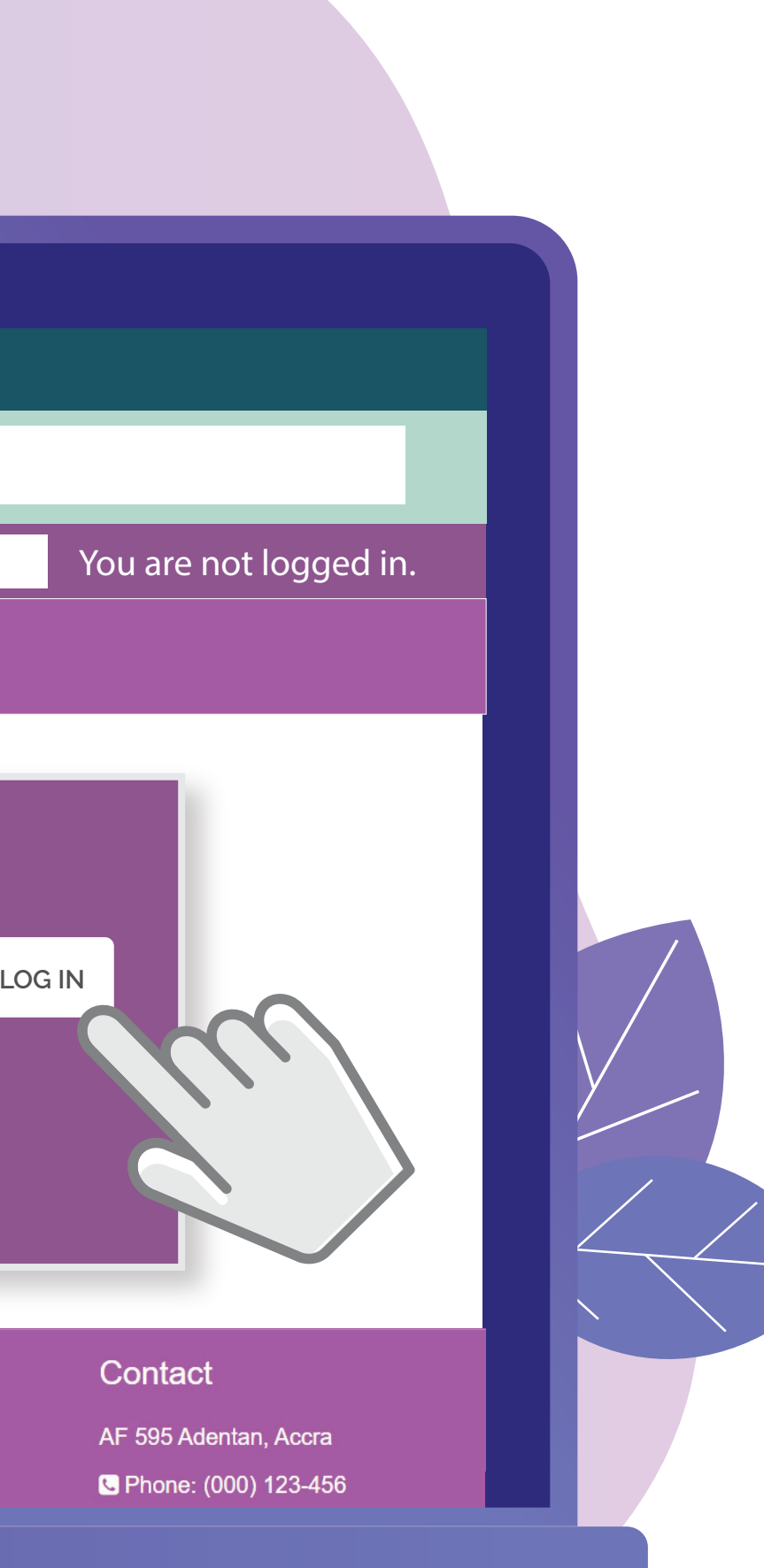

# **You should see your Courses on the** 4 **Dashboard or the Left pane**

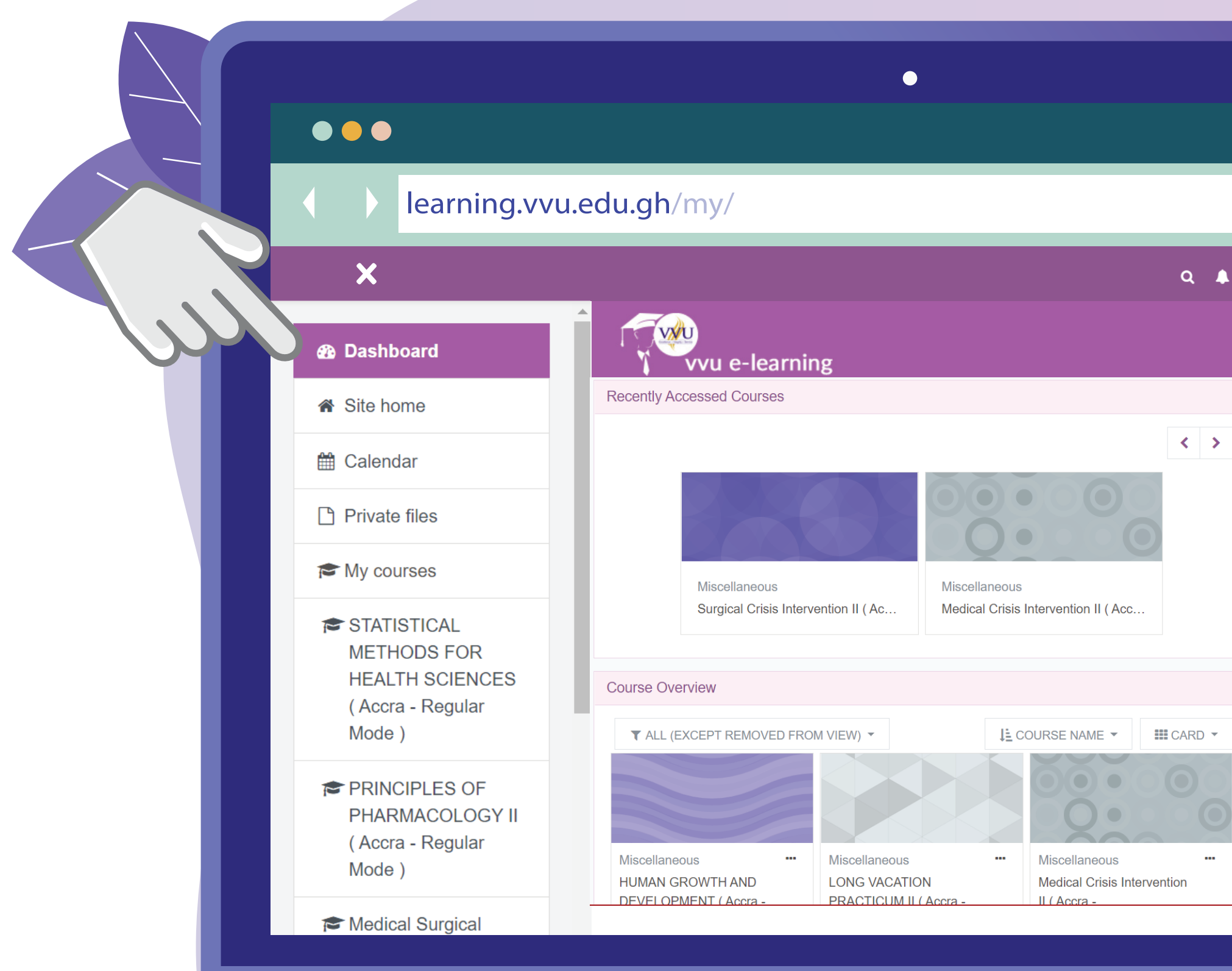

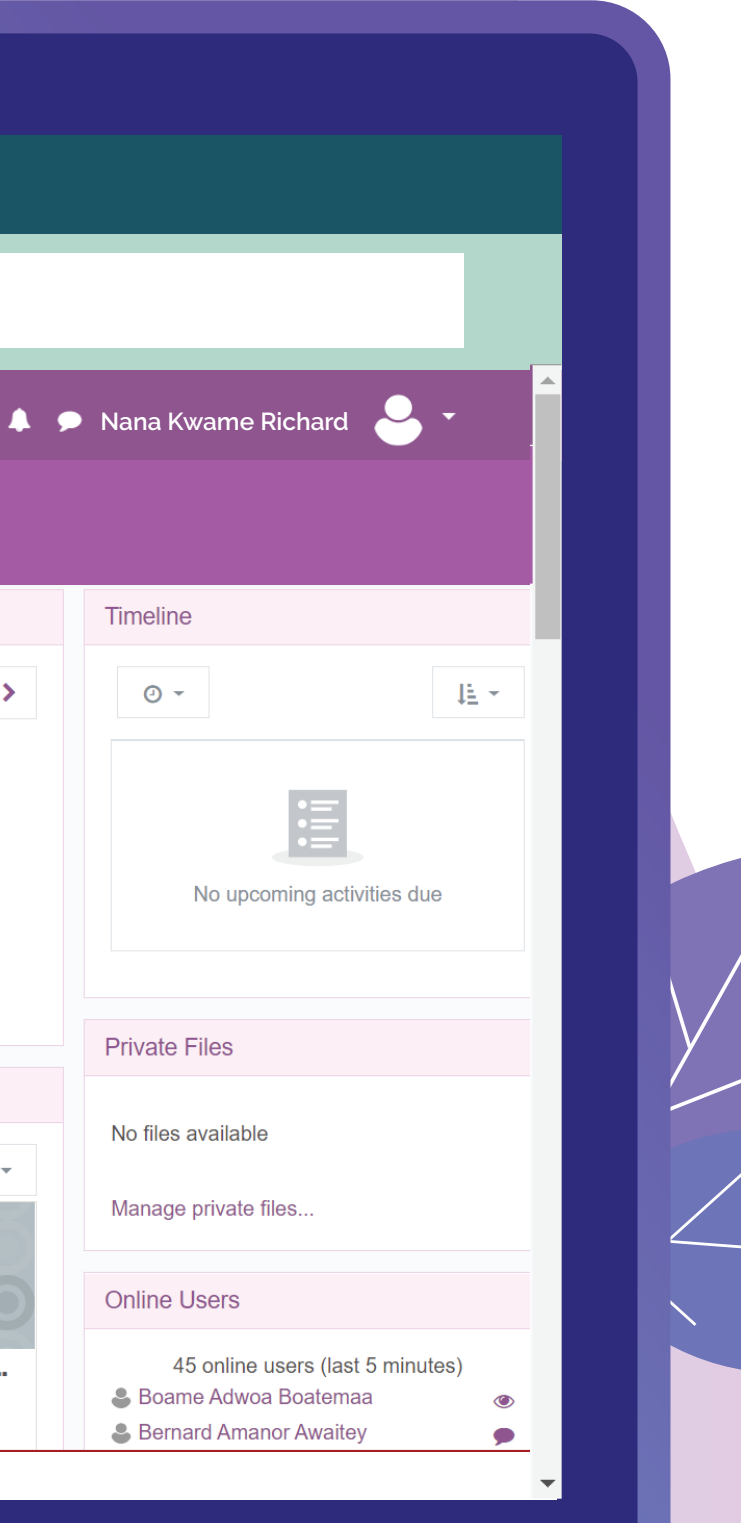

### **Update your profile with your VVU Email for better performance**

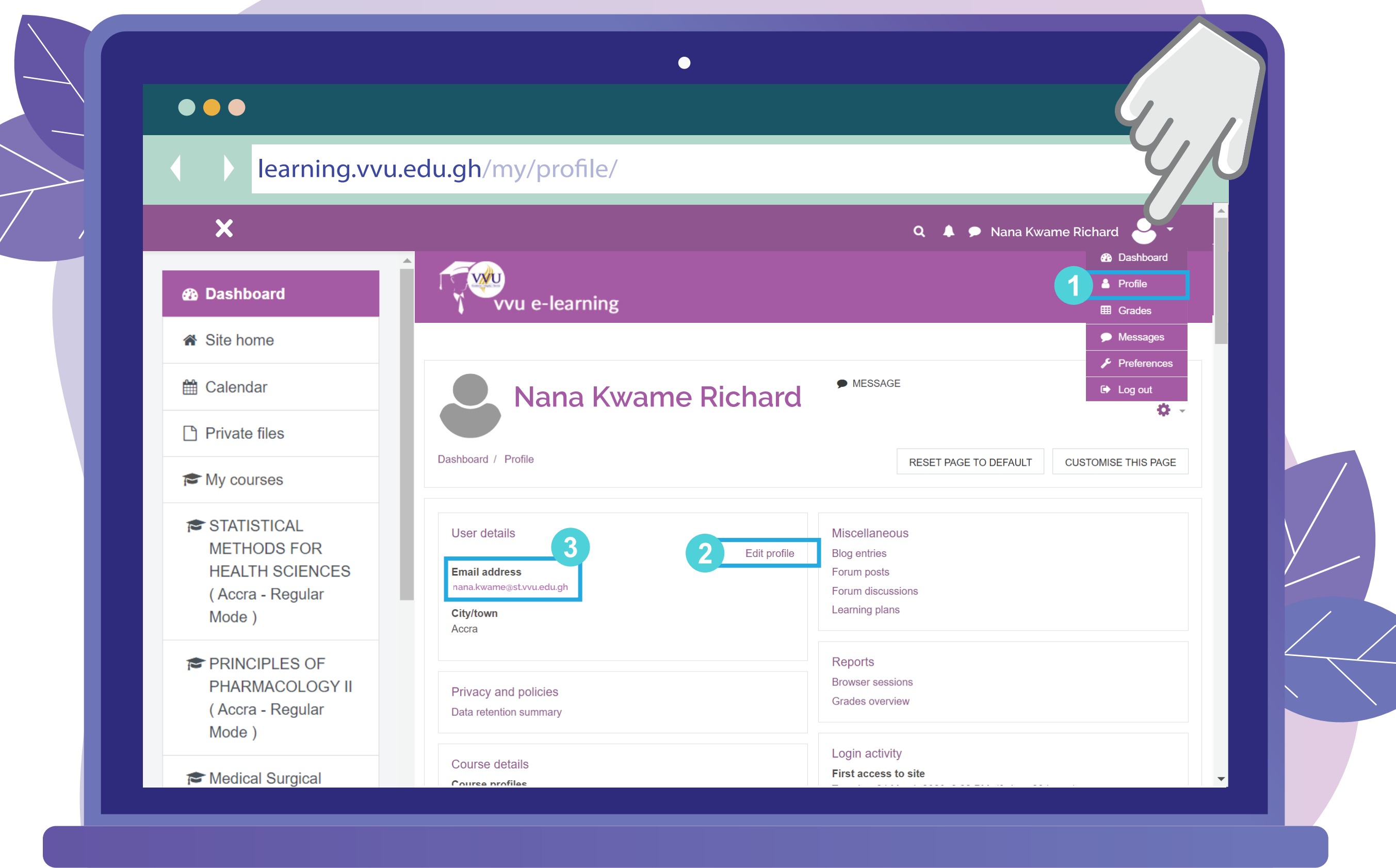

**030 705 1124 030 705 1176 030 701 1832**

### **Report any anomalies concerning your courses on the e-learning via or Email: elearning@vvu.edu.gh**

 $\bullet\bullet\bullet$ 

 $\mathbf x$ 

ite hom tth Calenda

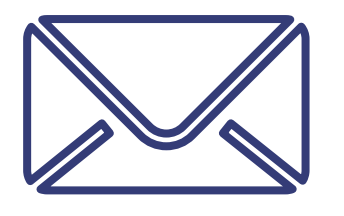

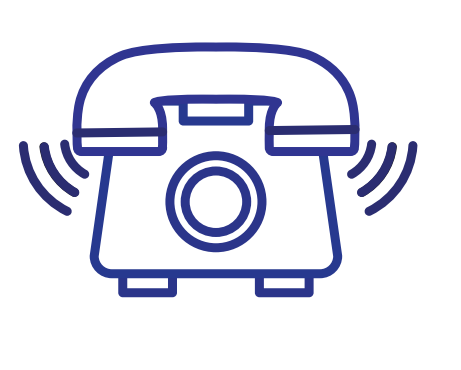

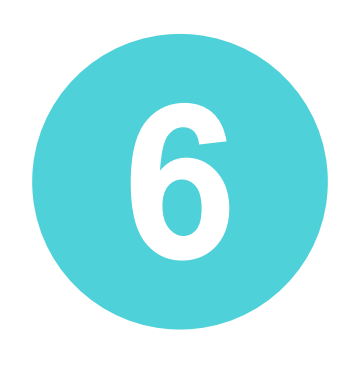

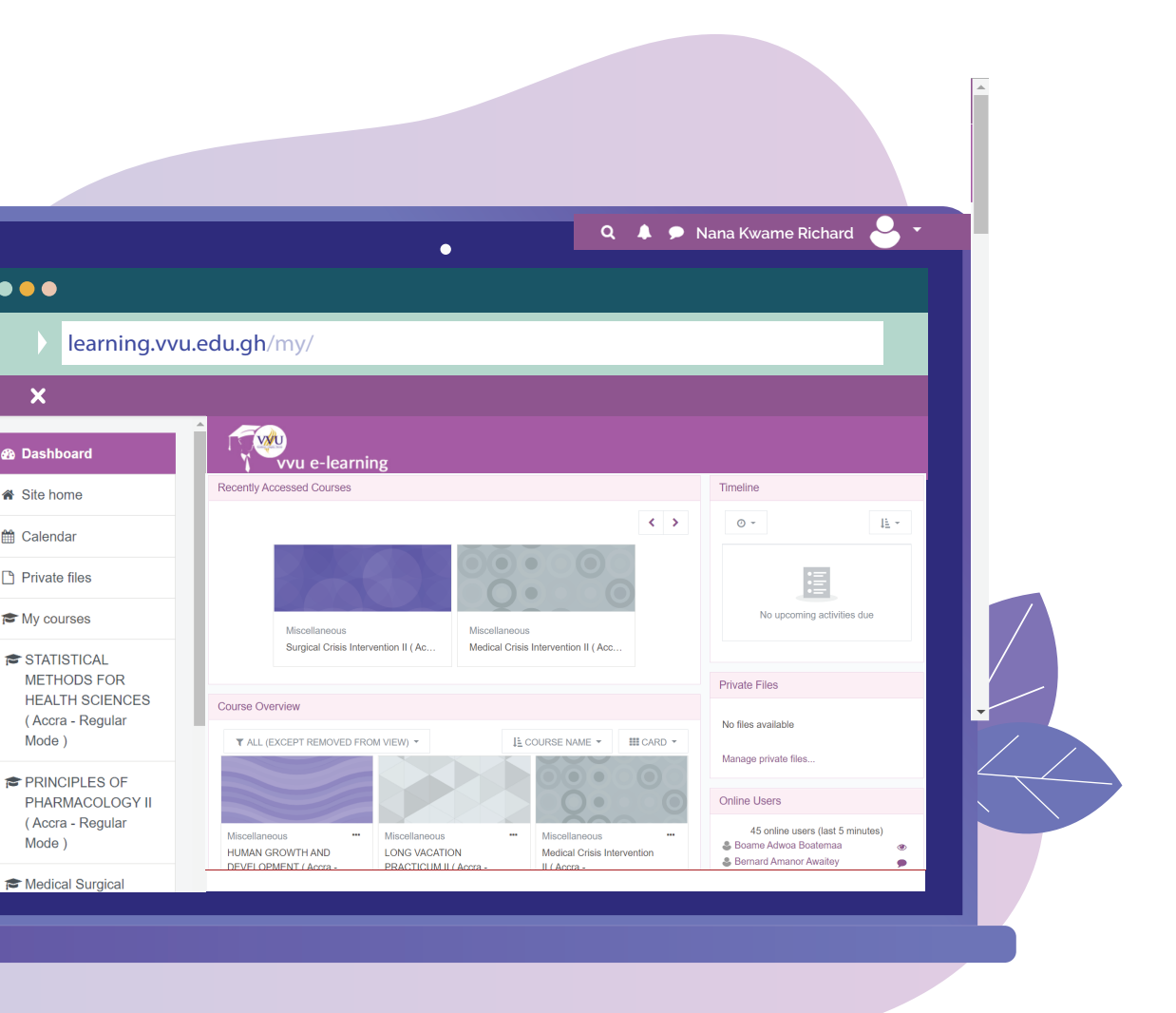

**When reporting kindly include your name & Student ID** so we can be **able to trace and resolve your issue easily.**

#### **NOTE:**

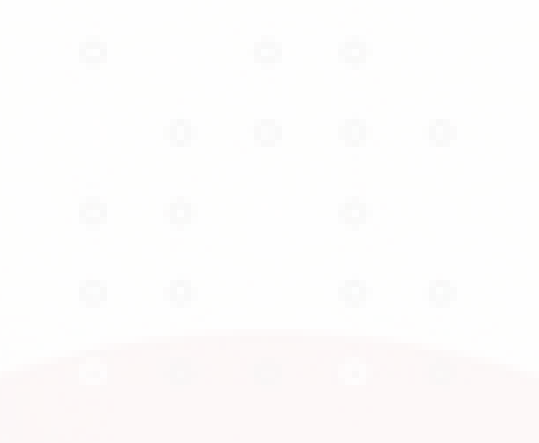

# **THANK YOU**

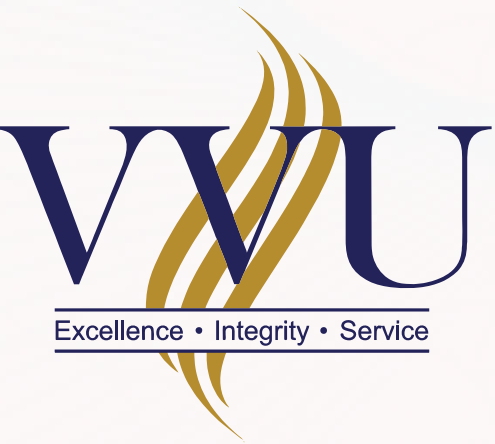

## VALLEY VIEW UNIVERSITY

#### **Email: elearning@vvu.edu.gh**

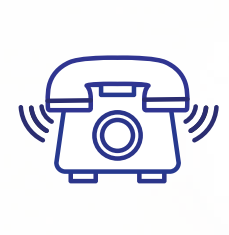

030 705 1124 030 705 1176 030 701 1832

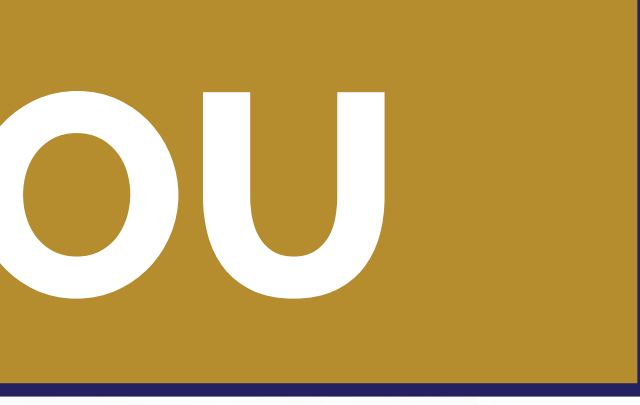

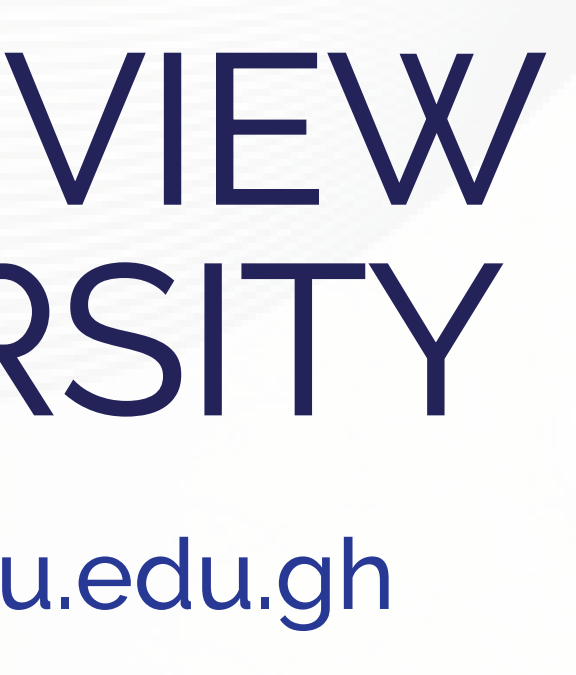